## RICHIESTA PRESENZA IN SEZIONE

Collegandosi al link<https://web.ge.infn.it/cgi-bin/approvalrequest>verra' visualizzata la form di richiesta:

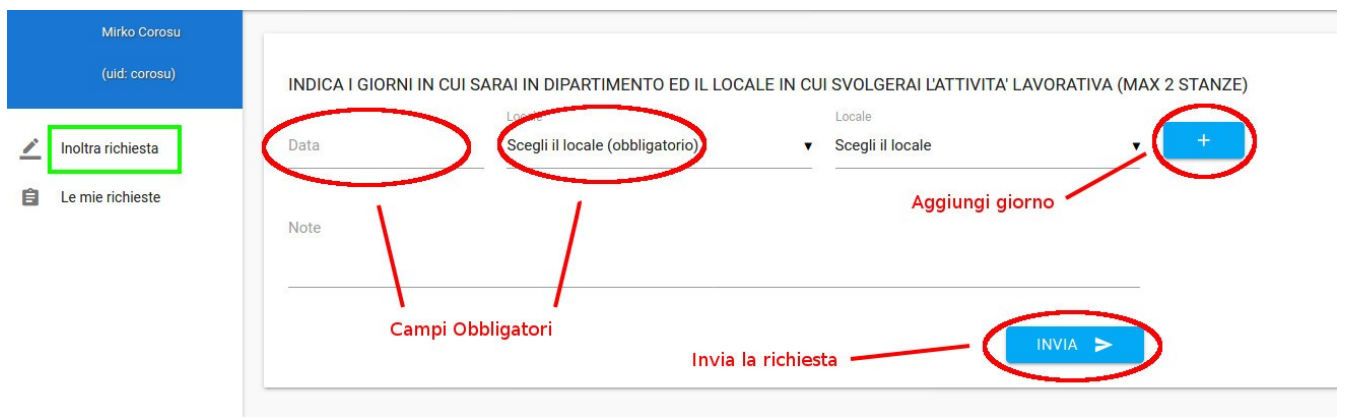

Selezionare un giorno della settimana cliccando sul campo "Data" ed almeno una stanza cliccando sul campo "Locale". Per aggiungere giorni alla richiesta cliccare sul tasto contrassegnato con il simbolo "+". Inviare la richiesta cliccando il tasto "Invia". Il sistema inviera' all'utente un email, notificando l'avvenuta sottomissione. Nel momento in cui la richiesta verra' approvata o rigettata, l'utente ricevera' un messaggio di posta elettronica.

La lista e lo stato delle richieste inviate puo' essere visualizzato attraverso il link "Le mie richieste", sulla sinistra:

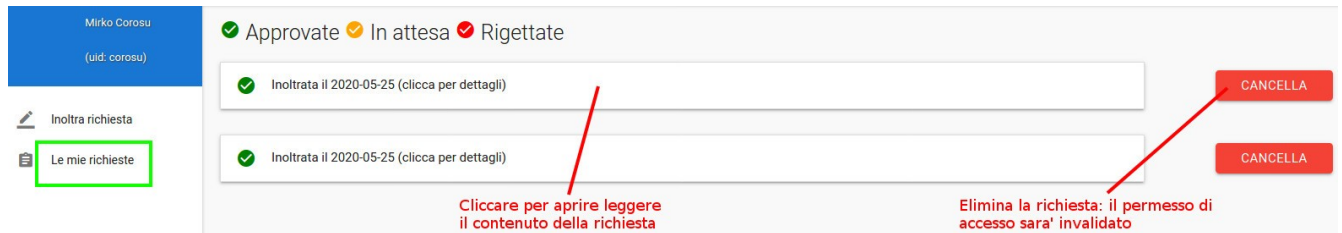

Nel caso l'utente elimini una richiesta gia' approvata, il permesso di accesso sara' invalidato e la segreteria ricevera' un email di notifica.